Cloudera Runtime 7.2.11

# **Using HBase Backup and Disaster Recovery**

**Date published: 2020-02-29 Date modified: 2022-11-25**

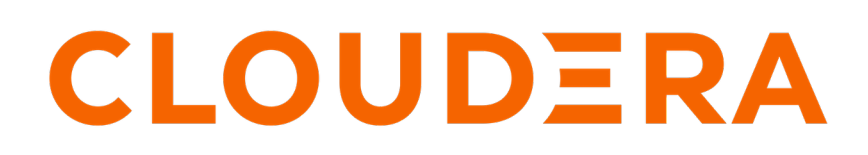

**<https://docs.cloudera.com/>**

# **Legal Notice**

© Cloudera Inc. 2024. All rights reserved.

The documentation is and contains Cloudera proprietary information protected by copyright and other intellectual property rights. No license under copyright or any other intellectual property right is granted herein.

Unless otherwise noted, scripts and sample code are licensed under the Apache License, Version 2.0.

Copyright information for Cloudera software may be found within the documentation accompanying each component in a particular release.

Cloudera software includes software from various open source or other third party projects, and may be released under the Apache Software License 2.0 ("ASLv2"), the Affero General Public License version 3 (AGPLv3), or other license terms. Other software included may be released under the terms of alternative open source licenses. Please review the license and notice files accompanying the software for additional licensing information.

Please visit the Cloudera software product page for more information on Cloudera software. For more information on Cloudera support services, please visit either the Support or Sales page. Feel free to contact us directly to discuss your specific needs.

Cloudera reserves the right to change any products at any time, and without notice. Cloudera assumes no responsibility nor liability arising from the use of products, except as expressly agreed to in writing by Cloudera.

Cloudera, Cloudera Altus, HUE, Impala, Cloudera Impala, and other Cloudera marks are registered or unregistered trademarks in the United States and other countries. All other trademarks are the property of their respective owners.

Disclaimer: EXCEPT AS EXPRESSLY PROVIDED IN A WRITTEN AGREEMENT WITH CLOUDERA, CLOUDERA DOES NOT MAKE NOR GIVE ANY REPRESENTATION, WARRANTY, NOR COVENANT OF ANY KIND, WHETHER EXPRESS OR IMPLIED, IN CONNECTION WITH CLOUDERA TECHNOLOGY OR RELATED SUPPORT PROVIDED IN CONNECTION THEREWITH. CLOUDERA DOES NOT WARRANT THAT CLOUDERA PRODUCTS NOR SOFTWARE WILL OPERATE UNINTERRUPTED NOR THAT IT WILL BE FREE FROM DEFECTS NOR ERRORS, THAT IT WILL PROTECT YOUR DATA FROM LOSS, CORRUPTION NOR UNAVAILABILITY, NOR THAT IT WILL MEET ALL OF CUSTOMER'S BUSINESS REQUIREMENTS. WITHOUT LIMITING THE FOREGOING, AND TO THE MAXIMUM EXTENT PERMITTED BY APPLICABLE LAW, CLOUDERA EXPRESSLY DISCLAIMS ANY AND ALL IMPLIED WARRANTIES, INCLUDING, BUT NOT LIMITED TO IMPLIED WARRANTIES OF MERCHANTABILITY, QUALITY, NON-INFRINGEMENT, TITLE, AND FITNESS FOR A PARTICULAR PURPOSE AND ANY REPRESENTATION, WARRANTY, OR COVENANT BASED ON COURSE OF DEALING OR USAGE IN TRADE.

# **Contents**

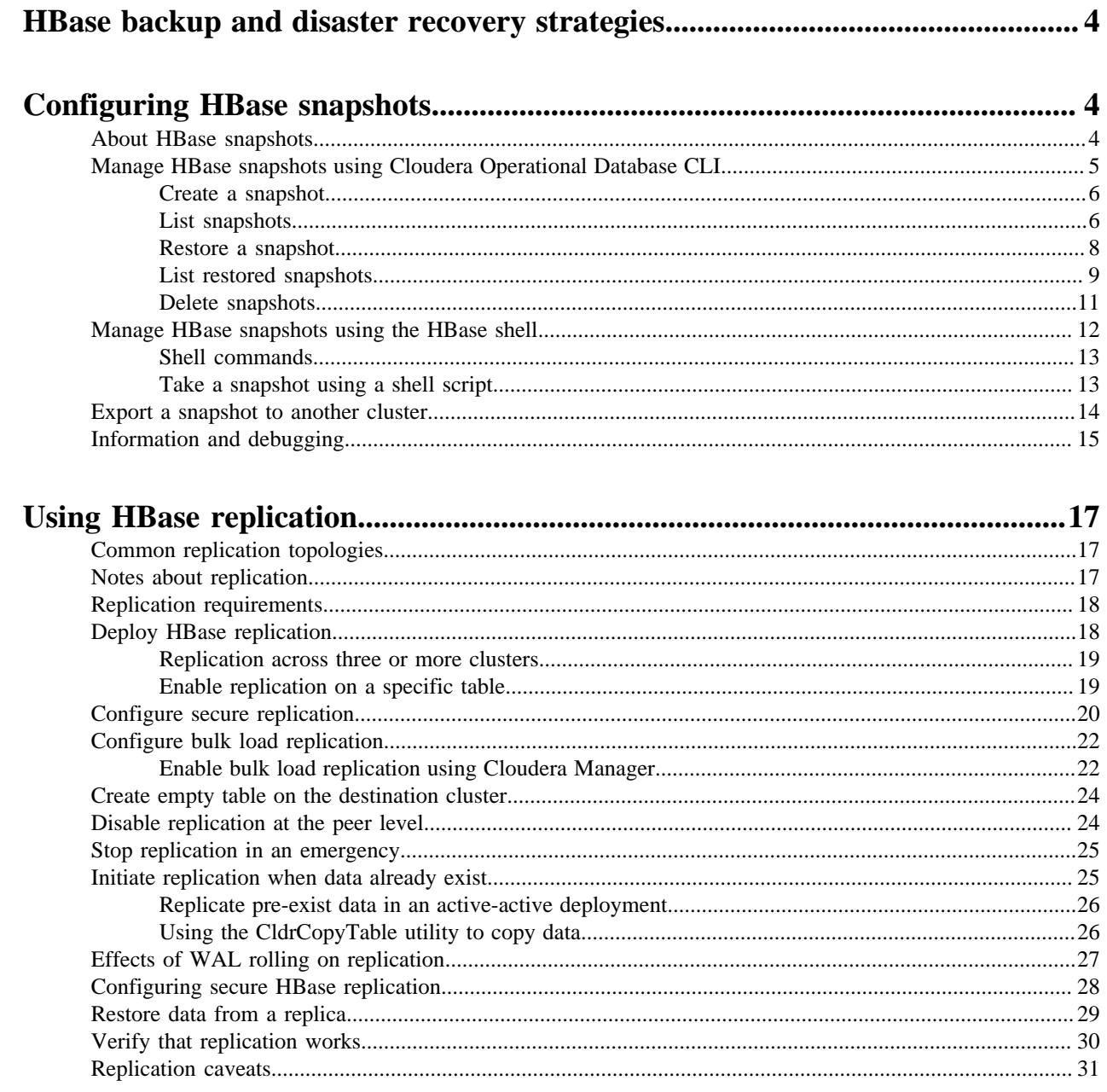

# <span id="page-3-0"></span>**HBase backup and disaster recovery strategies**

Backup-and-restore is a standard set of operations for many databases. You must have an effective backup-andrestore strategy to ensure that you can recover data in case of data loss or failures.

HBase snapshot enables you to take a snapshot of a table without much impact on RegionServers, because snapshot, clone, and restore operations do not involve data copying. In addition, exporting a snapshot to another cluster has no impact on RegionServers.

If your data is already in an HBase cluster, replication is useful for getting the data into additional HBase clusters.

# <span id="page-3-1"></span>**Configuring HBase snapshots**

HBase snapshots enable you to take a point-in-time copy of a table with little performance impact on HBase. When you create and restore snapshots, it do not copy any data; therefore the impact is very low. In addition, you can export or copy snapshots from one cluster to another without significant impact on HBase because the table files are copied directly rather than reading table data from RegionServers.

# <span id="page-3-2"></span>**About HBase snapshots**

HBase snapshots allow you to clone a table without making data copies, and with minimal impact on RegionServers. Exporting the table to another cluster has little impact on the RegionServers.

Without using snapshots, the only way to backup or clone a table was to use the provided CopyTable or ExportTable tools. However, these methods have disadvantages:

- CopyTable and ExportTable can degrade RegionServer performance because they read the table data.
- Disabling the table means no reads or writes; this is usually unacceptable.

### **Use Cases**

- Data migration
	- You can use HBase snapshots to migrate data from CDH 5.x or HDP 2.x to COD on CDP Public Cloud. Refer to the migration guide for more information.
- Recovery from user or application errors
	- Useful because it may be some time before the database administrator notices the error.

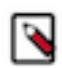

### **Note:**

**Note:**

An administrator can create automation which takes new snapshots and deletes unneeded old snapshots.

• The database administrator may want to save a snapshot before a major application upgrade or change.

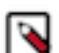

Snapshots are not primarily used for system upgrade protection because they do not roll back binaries, and would not necessarily prevent bugs or errors in the system or the upgrade.

- Recovery cases:
	- Roll back to the previous snapshot and merge in reverted data.
	- View previous snapshots and choose which snapshot to apply into production.
- Backup
	- Capture a copy of the database and store it outside HBase for disaster recovery.
	- Capture previous versions of data for compliance, regulation, and archiving.
	- Export from a snapshot on a live system provides a faster and simpler way of moving HBase data than the CopyTable and ExportTable.
- Audit or report view of data at a specific time
	- Capture monthly data for compliance.
	- Use for end-of-day/month/quarter reports.
- Application testing
	- Test schema or application changes on similar production data from a snapshot and then discard.

For example:

- **1.** Take a snapshot.
- **2.** Create a new table from the snapshot content (schema and data)
- **3.** Manipulate the new table by changing the schema, adding and removing rows, and so on. The original table, the snapshot, and the new table remain independent of each other.
- Offload work
	- Capture, copy, and restore data to another site
	- Export data to another cluster

### **Zero-Copy Restore and Clone Table**

From a snapshot, you can create a new table (clone\_snapshot) or restore the original table (restore\_snapshot). When cloning snapshots, a new table is created to reflect the state of the original table when the snapshot was taken. Restoring snapshots, however, reverts the original table state to that of when the snapshot was taken (any updates to the table after the snapshot was taken would be lost). These two operations do not involve data copies; instead, a link is created to point to the original hfiles.

Changes to a cloned or restored table do not affect the snapshot.

To clone a table to another cluster, you export the snapshot to the other cluster and then run the clone operation; see [Exporting a snapshot to another cluster](#page-13-0).

### **Storage Considerations**

Because hfiles are immutable, a snapshot consists of a reference to the files in the table at the moment the snapshot is taken. No copies of the data are made during the snapshot operation, but copies may be made when a compaction or deletion is triggered. In this case, if a snapshot has a reference to the files to be removed, the files are moved to an archive folder, instead of being deleted. This allows the snapshot to be restored in full.

When a snapshot is deleted, all retained HFiles will be automatically deleted when the files are no longer needed.

# <span id="page-4-0"></span>**Manage HBase snapshots using Cloudera Operational Database CLI**

Data backup and restore operations are important for your Cloudera Operational Database (COD) database to support data recovery. COD CLI offers multiple commands that help you manage the HBase snapshots on your CDP environment.

Using the COD CLI, you can:

- Create a snapshot.
- View the list of saved snapshots currently maintained. These can include one-off immediate snapshots, as well as scheduled policy-based snapshots.
- Restore from a saved snapshot.
- List all the restore operations in your CDP environment.

• Delete snapshots.

## **Related Information**

[Notes about replication](#page-16-2)

### <span id="page-5-0"></span>**Create a snapshot**

You can use COD CLI to create snapshots of HBase tables. The create-snapshot command takes a snapshot of a table in HBase, exports the snapshot to the specified storage location and deletes the snapshot after the export is successful.

### **Command syntax**

cdp opdb create-snapshot --environment-name *ENVIRONMENT\_NAME* --database-name *DATABASE\_NAME* --table-name *TABLE\_NAME* --snapshot-name *SNAPSHOT\_NAME* --snapshotlocation *SNAPSHOT\_LOCATION*

### **Parameters**

#### **--environment-name**

The name of the CDP environment.

### **--database-name**

The name of the operational database.

#### **--table-name**

The fully qualified name of the HBase table whose snapshot is to be taken.

#### **--snapshot-name**

The name of the new snapshot. The snapshot name is unique per database.

#### **--snapshot-location**

The name of the snapshot location URL on object store where the snapshot is to be stored.

```
cdp opdb create-snapshot --environment-name odx-wgel6j --database-name test 
--table-name table_6uf7xt --snapshot-name s1 --snapshot-location s3a://cod-7
215/cod--yq3p370r6qro/backupdata
```
### **JSON output:**

```
{
     "environmentName": "odx-wgel6j",
     "databaseName": "test",
     "status": "IN_PROGRESS",
     "creationTime": 0,
     "commandID": 1546336350
}
```

```
Related Information
COD CLI command reference GitHub repository
CDP CLI BETA command reference GitHub repository
```
### <span id="page-5-1"></span>**List snapshots**

You can list the snapshots created in your CDP environment against a COD database using the list-snapshots command. You can use different filters to list the snapshots, for example, table name, specific command ID, and time range.

#### **Command syntax**

```
cdp opdb list-snapshots --environment-name ENVIRONMENT_NAME --database-
name DATABASE_NAME [--table-name TABLE_NAME] [--command-id COMMAND_ID] [--from-
creation-time FROM_CREATION_TIME] [--to-creation-time TO_CREATION_TIME]
```
### **Parameters**

**--environment-name**

The name of the CDP environment.

#### **--database-name**

The name of the operational database.

#### **--table-name**

The fully qualified name of the HBase table whose snapshots are to be listed.

#### **--command-id**

Command ID filter.

#### **--from-creation-time**

The starting snapshot creation time to search snapshots (inclusive).

#### **--to-creation-time**

The ending snapshot creation time to search snapshots (inclusive).

Without filters:

```
cdp opdb list-snapshots --environment-name odx-wgel6j --database-name test
\{ "environmentName": "odx-wgel6j",
       "databaseName": "test",
       "snapshots": [
\left\{ \begin{array}{c} \end{array} \right. "tableName": "table_tob8vc",
                   "snapshotName": "snapshot3_table_tob8vc",
                   "creationTime": 1662014265011,
                   "status": "SUCCESSFUL",
                   "commandID": 1546336058,
                   "snapshotLocation": "abfs://qedailynat-filesystem@q.dfs.core.win
dows.net/hbase"
\},
\left\{ \begin{array}{c} \end{array} \right. "tableName": "table_tob8vc",
                   "snapshotName": "snapshot2_table_tob8vc",
                   "creationTime": 1662014023725,
                   "status": "SUCCESSFUL",
                   "commandID": 1546336035,
                   "snapshotLocation": "abfs://qedailynat-filesystem@q.dfs.core.win
dows.net/hbase"
             },
\left\{ \begin{array}{c} \end{array} \right. "tableName": "table_tob8vc",
                   "snapshotName": "snapshot1_table_tob8vc",
                   "creationTime": 1662013782370,
                   "status": "DELETED",
                   "commandID": 1546336077,
                   "snapshotLocation": "abfs://qedailynat-filesystem@q.dfs.core.wi
ndows.net/hbase"
\},
\left\{ \begin{array}{ccc} 0 & 0 & 0 \\ 0 & 0 & 0 \\ 0 & 0 & 0 \\ 0 & 0 & 0 \\ 0 & 0 & 0 \\ 0 & 0 & 0 \\ 0 & 0 & 0 \\ 0 & 0 & 0 \\ 0 & 0 & 0 \\ 0 & 0 & 0 \\ 0 & 0 & 0 \\ 0 & 0 & 0 \\ 0 & 0 & 0 \\ 0 & 0 & 0 & 0 \\ 0 & 0 & 0 & 0 \\ 0 & 0 & 0 & 0 \\ 0 & 0 & 0 & 0 \\ 0 & 0 & 0 & 0 & 0 \\ 0 & 0 & 0 & 0 & 0 \\ 0 & 0 & 0 & 0 & 0
```

```
 "tableName": "table_lpirwy",
             "snapshotName": "snapshot_table_lpirwy",
             "creationTime": 1662013568312,
             "status": "DELETED",
             "commandID": 1546336004,
             "snapshotLocation": "abfs://qedailynat-filesystem@q.dfs.core.wi
ndows.net/hbase"
 }
]
}
```
With command ID filter:

```
cdp opdb list-snapshots --environment-name odx-wgel6j --database-name test 
--command-id 1546336385
{
     "environmentName": "odx-wgel6j",
     "databaseName": "test",
     "snapshots": [
\left\{ \begin{array}{c} \end{array} \right. "tableName": "table_6uf7xt",
              "snapshotName": "s2",
              "creationTime": 1662035967244,
              "status": "SUCCESSFUL",
              "commandID": 1546336385,
              "snapshotLocation": "abfs://qedailynat-filesystem@qedailynats
torageaccount.dfs.core.windows.net/cod-rtzupxh843ua/hbase/"
 }
     ]
}
```
With table name filter:

```
cdp opdb list-snapshots --environment-name odx-wgel6j --database-name test 
--table-name table_6uf7xt
{
        "environmentName": "odx-wgel6j",
        "databaseName": "test",
        "snapshots": [
\left\{ \begin{array}{ccc} 0 & 0 & 0 \\ 0 & 0 & 0 \\ 0 & 0 & 0 \\ 0 & 0 & 0 \\ 0 & 0 & 0 \\ 0 & 0 & 0 \\ 0 & 0 & 0 \\ 0 & 0 & 0 \\ 0 & 0 & 0 \\ 0 & 0 & 0 \\ 0 & 0 & 0 \\ 0 & 0 & 0 \\ 0 & 0 & 0 \\ 0 & 0 & 0 & 0 \\ 0 & 0 & 0 & 0 \\ 0 & 0 & 0 & 0 \\ 0 & 0 & 0 & 0 \\ 0 & 0 & 0 & 0 & 0 \\ 0 & 0 & 0 & 0 & 0 \\ 0 & 0 & 0 & 0 & 0 "tableName": "table_6uf7xt",
                      "snapshotName": "s2",
                      "creationTime": 0,
                      "status": "SUCCESSFUL",
                      "commandID": 1546336385,
                      "snapshotLocation": "abfs://qedailynat-filesystem@qedailynatsto
rageaccount.dfs.core.windows.net/cod-rtzupxh843ua/hbase/"
 }
        ]
}
```
**Related Information** [COD CLI command reference GitHub repository](https://cloudera.github.io/cdp-dev-docs/cli-docs/opdb/index.html) [CDP CLI BETA command reference GitHub repository](https://cloudera.github.io/cdp-dev-docs/cli-docs-beta/opdb/index.html)

### <span id="page-7-0"></span>**Restore a snapshot**

You can use the restore-snapshot command to import a snapshot automatically from the snapshot location. This command restores a snapshot and deletes it afterward.

#### **Command syntax**

cdp opdb restore-snapshot --environment-name *ENVIRONMENT\_NAME* --databasename *DATABASE\_NAME* --snapshot-name *SNAPSHOT\_NAME* --target-environment-name *TARGET\_ENVIRONMENT\_NAME* --target-database-name *TARGET\_DATABASE\_NAME*

### **Parameters**

### **--environment-name**

The name of the original CDP environment.

#### **--database-name**

The name of the original operational database.

#### **--snapshot-name**

The name of the snapshot to be restored.

#### **--target-environment-name**

The name of the target environment where the snapshot should be restored.

#### **--target-database-name**

The name of the target database where the snapshot should be restored.

```
cdp opdb restore-snapshot --environment-name odx-wgel6j --database-name test
 --snapshot-name s2 --target-environment-name odx-wgel6j --target-database-n
ame test
```
### **JSON output:**

```
{
     "environmentName": "odx-wgel6j",
     "databaseName": "test",
     "snapshotName": "s2",
     "targetEnvironmentName": "odx-wgel6j",
     "targetDatabaseName": "test",
     "status": "IN_PROGRESS",
     "restoreTime": 1662036779279,
     "commandID": 1546336475
}
```
**Related Information**

[COD CLI command reference GitHub repository](https://cloudera.github.io/cdp-dev-docs/cli-docs/opdb/index.html) [CDP CLI BETA command reference GitHub repository](https://cloudera.github.io/cdp-dev-docs/cli-docs-beta/opdb/index.html)

### <span id="page-8-0"></span>**List restored snapshots**

You can use the list-restore-snapshots command to list all the restored snapshots in your CDP environment against a COD database. You can use various filters to list the snapshots, for example, snapshot name, target environment name where the snapshot is restored, target COD database, specific command ID, and time range.

#### **Command syntax**

```
cdp opdb list-restore-snapshots --environment-name ENVIRONMENT_NAME --database-
name DATABASE_NAME [--snapshot-name SNAPSHOT_NAME] [--target-environment-name
TARGET_ENVIRONMENT_NAME] [--target-database-name TARGET_DATABASE_NAME] [--
command-id COMMAND_ID] [--from-restore-time FROM_RESTORE_TIME] [--to-restore-time
TO_RESTORE_TIME]
```

```
9
```
### **Parameters**

### **--environment-name**

The name of the CDP environment.

### **--database-name**

The name of the operational database.

### **--snapshot-name**

The snapshot name to be restored.

### **--target-environment-name**

The name of the target environment.

#### **--target-database-name**

The name of the target database.

### **--command-id**

Command ID filter.

#### **--from-restore-time**

The starting snapshot restore time to search restore snapshots (inclusive).

#### **--to-restore-time**

The ending snapshot restore time to search restore snapshots (inclusive).

```
cdp opdb list-restore-snapshots --environment-name odx-wgel6j --database-nam
e test
```
### **JSON output:**

```
{
     "environmentName": "odx-wgel6j",
     "databaseName": "test",
     "restoreSnapshots": [
         {
              "snapshotName": "snapshot2_table_tob8vc",
              "targetEnvironmentName": "odx-wgel6j",
              "targetDatabaseName": "test",
              "status": "IN_PROGRESS",
              "restoreTime": 1662014023725,
              "commandID": 1546336085
         }
     ]
}
```
Using snapshot name filter:

```
cdp opdb list-restore-snapshots --environment-name odx-wgel6j --database-
name test --snapshot-name snapshot2_table_tob8vc
```
### **JSON output:**

{

```
 "environmentName": "odx-wgel6j",
              "databaseName": "test",
              "restoreSnapshots": [
\left\{ \begin{array}{ccc} 0 & 0 & 0 \\ 0 & 0 & 0 \\ 0 & 0 & 0 \\ 0 & 0 & 0 \\ 0 & 0 & 0 \\ 0 & 0 & 0 \\ 0 & 0 & 0 \\ 0 & 0 & 0 \\ 0 & 0 & 0 \\ 0 & 0 & 0 \\ 0 & 0 & 0 \\ 0 & 0 & 0 \\ 0 & 0 & 0 \\ 0 & 0 & 0 & 0 \\ 0 & 0 & 0 & 0 \\ 0 & 0 & 0 & 0 \\ 0 & 0 & 0 & 0 \\ 0 & 0 & 0 & 0 & 0 \\ 0 & 0 & 0 & 0 & 0 \\ 0 & 0 & 0 & 0 & 0 "snapshotName": "snapshot2_table_tob8vc",
```

```
 "targetEnvironmentName": "odx-wgel6j",
              "targetDatabaseName": "test",
              "status": "IN_PROGRESS",
              "restoreTime": 1662014023725,
              "commandID": 1546336085
         }
     ]
}
```
Using target environment name and target database name:

```
cdp opdb list-restore-snapshots --environment-name odx-wgel6j --database-
name test --target-environment-name odx-wgel6j --target-database-name test
```
### **JSON output:**

```
{
        "environmentName": "odx-wgel6j",
        "databaseName": "test",
        "restoreSnapshots": [
\left\{ \begin{array}{c} \end{array} \right. "snapshotName": "s2",
                       "targetEnvironmentName": "odx-wgel6j",
                       "targetDatabaseName": "test",
                       "status": "SUCCESSFUL",
                       "restoreTime": 1662035967244,
                       "commandID": 1546336475
\},
\left\{ \begin{array}{ccc} 0 & 0 & 0 \\ 0 & 0 & 0 \\ 0 & 0 & 0 \\ 0 & 0 & 0 \\ 0 & 0 & 0 \\ 0 & 0 & 0 \\ 0 & 0 & 0 \\ 0 & 0 & 0 \\ 0 & 0 & 0 \\ 0 & 0 & 0 \\ 0 & 0 & 0 \\ 0 & 0 & 0 \\ 0 & 0 & 0 \\ 0 & 0 & 0 & 0 \\ 0 & 0 & 0 & 0 \\ 0 & 0 & 0 & 0 \\ 0 & 0 & 0 & 0 \\ 0 & 0 & 0 & 0 & 0 \\ 0 & 0 & 0 & 0 & 0 \\ 0 & 0 & 0 & 0 & 0 "snapshotName": "snapshot2_table_tob8vc",
                       "targetEnvironmentName": "odx-wgel6j",
                       "targetDatabaseName": "test",
                       "status": "IN_PROGRESS",
                       "restoreTime": 1662014023725,
                       "commandID": 1546336085
               }
        ]
}
```
### **Related Information**

[COD CLI command reference GitHub repository](https://cloudera.github.io/cdp-dev-docs/cli-docs/opdb/index.html) [CDP CLI BETA command reference GitHub repository](https://cloudera.github.io/cdp-dev-docs/cli-docs-beta/opdb/index.html)

### <span id="page-10-0"></span>**Delete snapshots**

You can use the delete-snapshot command to delete a snapshot from the snapshot location where the snapshot is exported.

### **Command syntax**

cdp opdb delete-snapshot --environment-name *ENVIRONMENT\_NAME* --database-name *DATABASE\_NAME* --snapshot-name *SNAPSHOT\_NAME*

### **Parameters**

### **--environment-name**

The name of the CDP environment.

### **--database-name**

The name of the operational database.

### **--snapshot-name**

The snapshot name to be deleted.

```
cdp opdb delete-snapshot --environment-name odx-wgel6j --database-name test 
--snapshot-name s3
```
### **JSON output:**

```
{
     "environmentName": "odx-wgel6j",
     "databaseName": "test",
     "status": "DELETING",
     "commandID": 1546336526,
     "snapshotName": "s3"
}
```
Once the snapshot is deleted, the status is displayed as DELETED.

```
cdp opdb list-snapshots --environment-name odx-wgel6j --database-name test -
-command-id 1546336526
```
### **JSON output:**

```
{
     "environmentName": "odx-wgel6j",
     "databaseName": "test",
     "snapshots": [
\left\{ \begin{array}{c} \end{array} \right. "tableName": "table_6uf7xt",
               "snapshotName": "s3",
               "creationTime": 1662036921064,
               "status": "DELETED",
               "commandID": 1546336526,
               "snapshotLocation": "abfs://qedailynat-filesystem@qe.dfs.core.wi
ndows.net/hbase/"
 }
     ]
}
```
**Related Information** [COD CLI command reference GitHub repository](https://cloudera.github.io/cdp-dev-docs/cli-docs/opdb/index.html) [CDP CLI BETA command reference GitHub repository](https://cloudera.github.io/cdp-dev-docs/cli-docs-beta/opdb/index.html)

# <span id="page-11-0"></span>**Manage HBase snapshots using the HBase shell**

You can manage snapshots by using the HBase shell, or you can use a shell script.

### <span id="page-12-0"></span>**Shell commands**

The following table shows actions you can take from the shell.

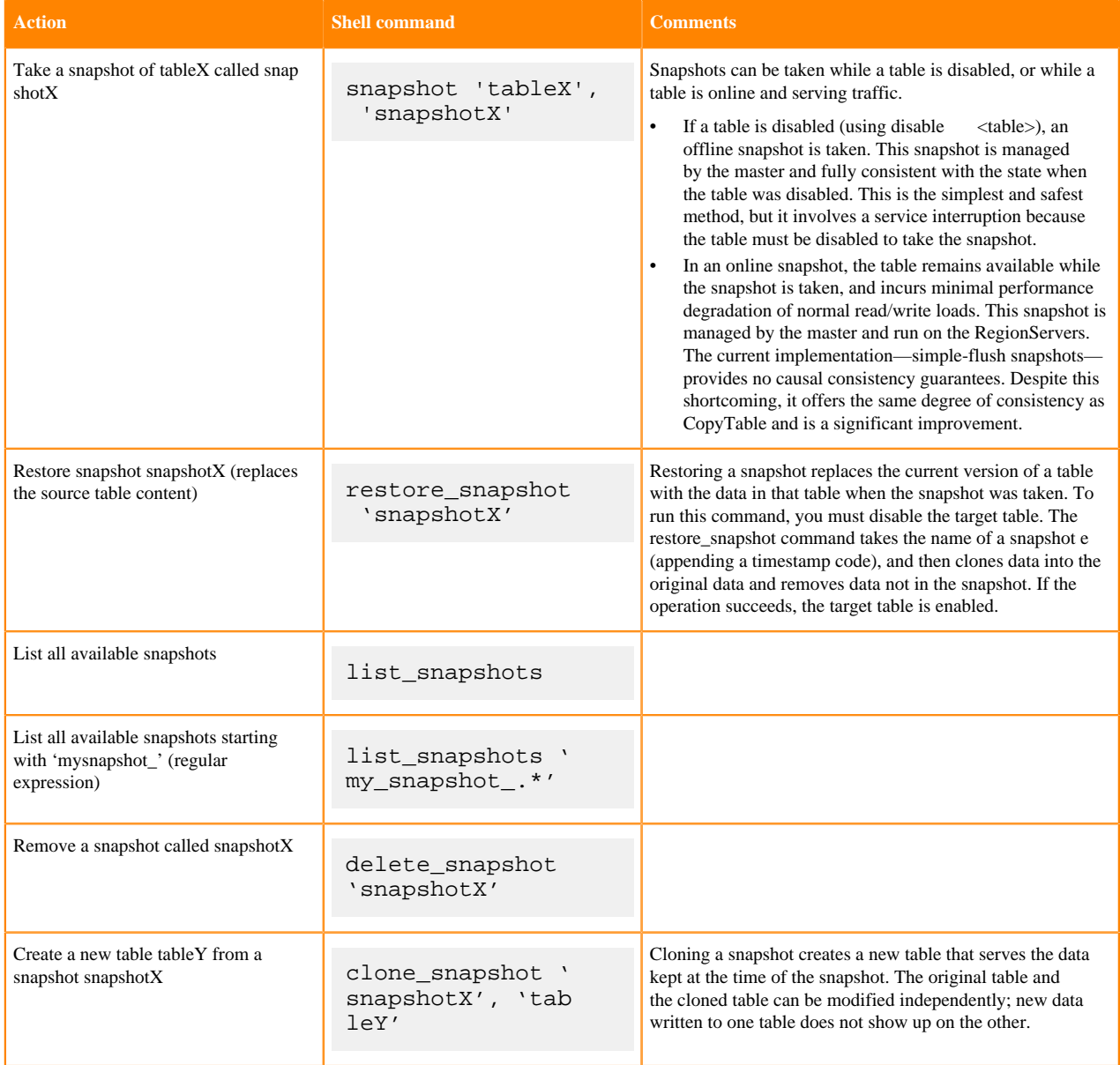

### <span id="page-12-1"></span>**Take a snapshot using a shell script**

You can take a snapshot using an operating system shell script, such as a Bash script, in the HBase Shell noninteractive mode.

This example Bash script shows how to take a snapshot in this way. This script is provided as an illustration only; do not use it in production.

```
#!/bin/bash
# Take a snapshot of the table passed as an argument
# Usage: snapshot_script.sh table_name
# Names the snapshot in the format snapshot-YYYYMMDD
# Parse the arguments
if [-z \$1] \mid |\$1 == ' - h' \}; then
 echo "Usage: $0 <table&gt;"
echo " $0 - h"
```

```
 exit 1
fi
# Modify to suit your environment
export HBASE_PATH=/home/user/hbase
export DATE=`date +"%Y%m%d"`
echo "snapshot '$1', 'snapshot-$DATE'" | $HBASE_PATH/bin/hbase shell -n 
status=$?
if [$status -ne 0]; then
 echo "Snapshot may have failed: $status"
fi
exit $status
```
HBase Shell returns an exit code of 0 on successA non-zero exit code indicates the possibility of failure, not a definite failure. Your script should check to see if the snapshot was created before taking the snapshot again, in the event of a reported failure.

# <span id="page-13-0"></span>**Export a snapshot to another cluster**

You can export any snapshot from one cluster to another. Exporting the snapshot copies the table's hfiles, logs, and the snapshot metadata, from the source cluster to the destination cluster.

Specify the -copy-from option to copy from a remote cluster to the local cluster or another remote cluster. If you do not specify the -copy-from option, the hbase.rootdir in the HBase configuration is used, which means that you are exporting from the current cluster. You must specify the -copy-to option, to specify the destination cluster.

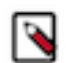

**Note:** Snapshots must be enabled on the destination cluster.

The ExportSnapshot tool executes a MapReduce Job similar to distcp to copy files to the other cluster. It works at file-system level, so the HBase cluster can be offline.

Run ExportSnapshot as the hbase user or the user that owns the files. If the user, group, or permissions need to be different on the destination cluster than the source cluster, use the -chuser, -chgroup, or -chmod options as in the second example below, or be sure the destination directory has the correct permissions. In the following examples, replace the HDFS server path and port with the appropriate ones for your cluster.

To copy a snapshot called MySnapshot to an HBase cluster srv2 (hdfs://srv2:8020/hbase) using 16 mappers:

```
hbase org.apache.hadoop.hbase.snapshot.ExportSnapshot -snapshot MySnapshot
copy-to hdfs://srv2:<hdfs_port>/hbase -mappers 16
```
To export the snapshot and change the ownership of the files during the copy:

```
hbase org.apache.hadoop.hbase.snapshot.ExportSnapshot -snapshot MySnapshot
copy-to hdfs://srv2:<hdfs_port>/hbase -chuser MyUser -chgroup MyGroup -chmod
  700 -mappers 16
```
You can also use the Java -D option in many tools to specify MapReduce or other configuration properties. For example, the following command copies MY\_SNAPSHOT to hdfs://cluster2/hbase using groups of 10 hfiles per mapper:

```
hbase org.apache.hadoop.hbase.snapshot.ExportSnapshot -Dsnapshot.export.defa
ult.map.group=10 -snapshot MY_SNAPSHOT -copy-to hdfs://cluster2/hbase
```
(The number of mappers is calculated as TotalNumberOfHFiles/10.)

To export from one remote cluster to another remote cluster, specify both -copy-from and -copy-to parameters.

You can then reverse the direction to restore the snapshot back to the first remote cluster.

```
hbase org.apache.hadoop.hbase.snapshot.ExportSnapshot -snapshot snapshot-tes
t -copy-from hdfs://machine1/hbase -copy-to hdfs://machine2/my-backup
```
To specify a different name for the snapshot on the target cluster, use the -target option.

```
hbase org.apache.hadoop.hbase.snapshot.ExportSnapshot -snapshot snapshot-tes
t -copy-from hdfs://machine1/hbase -copy-to hdfs://machine2/my-backup -targe
t new-snapshot
```
## <span id="page-14-0"></span>**Information and debugging**

You can use the SnapshotInfo tool to get information about a snapshot, including status, files, disk usage, and debugging information.

Examples:

Use the -h option to print usage instructions for the SnapshotInfo utility.

```
$ hbase org.apache.hadoop.hbase.snapshot.SnapshotInfo -h
Usage: hbase snapshot info [options]
Options:
    --snapshot <arg> Snapshot to examine.
   --remote-dir <arg> Root directory that contains the snapshots.
   --list-snapshots List all the available snapshots and exit.<br>--files Files and logs list.
                        Files and logs list.
    --stats Files and logs statistics.
     --schema Describe the snapshotted table.
    --size-in-bytes Print the size of the files in bytes.
```
For example,

╱╲

```
hbase snapshot info --snapshot MySnapshot --files
```
Use the --list-snapshots option to list all snapshots and exit.

```
$ hbase org.apache.hadoop.hbase.snapshot.SnapshotInfo –-list-snapshots --sna
pshot foobar
SNAPSHOT \begin{array}{|l|l|}\n\hline\n\text{CREATION TIME} & \text{TABLE NAME} \\
\text{snapshot-test} & 2014-06-24\text{T19:02:54} & \text{test}\n\end{array}snapshot-test | 2014-06-24T19:02:54
```
**Important:** Add a dummy *snapshot* argument for the SnapshotInfo command to work.

Use the --remote-dir option with the --list-snapshots option to list snapshots located on a remote system.

```
$ hbase org.apache.hadoop.hbase.snapshot.SnapshotInfo --remote-dir s3a://myb
ucket/mysnapshot-dir --list-snapshots --snapshot foobar
SNAPSHOT | CREATION TIME | TABLE NAME
snapshot-test 2014-05-01 10:30 myTable
```
Use the --snapshot option to print information about a specific snapshot.

```
$ hbase org.apache.hadoop.hbase.snapshot.SnapshotInfo --snapshot test-snapsh
ot
Snapshot Info
----------------------------------------
   Name: test-snapshot
```

```
 Type: DISABLED
   Table: test-table
Version: 0
Created: 2012-12-30T11:21:21
**************************************************************
```
Use the --snapshot with the --stats options to display additional statistics about a snapshot.

```
$ hbase org.apache.hadoop.hbase.snapshot.SnapshotInfo --stats --snapshot sna
pshot-test
Snapshot Info
----------------------------------------
   Name: snapshot-test
   Type: FLUSH
  Table: test
  Format: 0
Created: 2014-06-24T19:02:54
1 HFiles (0 in archive), total size 1.0k (100.00% 1.0k shared with the sourc
e table)
```
Use the --schema option with the --snapshot option to display the schema of a snapshot.

```
$ hbase org.apache.hadoop.hbase.snapshot.SnapshotInfo --schema --snapshot s
napshot-test
Snapshot Info
----------------------------------------
   Name: snapshot-test
   Type: FLUSH
  Table: test
 Format: 0
Created: 2014-06-24T19:02:54
Table Descriptor
----------------------------------------
'test', {NAME => 'cf', DATA_BLOCK_ENCODING => 'FAST_DIFF', BLOOMFILTER =>
  'ROW', REPLICATION_SCOPE => '0', 
COMPRESSION => 'GZ', VERSIONS => '1', TTL => 'FOREVER', MIN_VERSIONS => '
0', KEEP DELETED CELLS => 'false',
BLOCKSIZE => '65536', IN_MEMORY => 'false', BLOCKCACHE => 'true'}
```
Use the --files option with the --snapshot option to list information about files contained in a snapshot.

```
$ hbase org.apache.hadoop.hbase.snapshot.SnapshotInfo --snapshot test-snapsh
ot --files
Snapshot Info
----------------------------------------
   Name: test-snapshot
   Type: DISABLED
  Table: test-table
Version: 0
Created: 2012-12-30T11:21:21
Snapshot Files
----------------------------------------
    52.4k test-table/02ba3a0f8964669520cf96bb4e314c60/cf/bdf29c39da2a4f2b8188
9eb4f7b18107 (archive)
    52.4k test-table/02ba3a0f8964669520cf96bb4e314c60/cf/1e06029d0a2a4a709
051b417aec88291 (archive)
    86.8k test-table/02ba3a0f8964669520cf96bb4e314c60/cf/506f601e14dc4c74a0
58be5843b99577 (archive)
```

```
 52.4k test-table/02ba3a0f8964669520cf96bb4e314c60/cf/5c7f6916ab724eacbce
a218a713941c4 (archive)
   293.4k test-table/02ba3a0f8964669520cf96bb4e314c60/cf/aec5e33a6564441d9bd4
23e31fc93abb (archive)
    52.4k test-table/02ba3a0f8964669520cf96bb4e314c60/cf/97782b2fbf0743eda
acd8fef06ba51e4 (archive)
6 HFiles (6 in archive), total size 589.7k (0.00% 0.0 shared with the sou
rce table)
0 Logs, total size 0.0
```
# <span id="page-16-0"></span>**Using HBase replication**

If your data is already in an HBase cluster, replication is useful for getting the data into additional HBase clusters.

## <span id="page-16-1"></span>**Common replication topologies**

You must learn about the common replication topologies before you configure and deploy HBase replication.

Some common replication topologies are:

- A central source cluster might propagate changes to multiple destination clusters, for failover or due to geographic distribution.
- A source cluster might push changes to a destination cluster, which might also push its own changes back to the original cluster.
- Many different low-latency clusters might push changes to one centralized cluster for backup or resourceintensive data-analytics jobs. The processed data might then be replicated back to the low-latency clusters.
- Multiple levels of replication can be chained together to suit your needs.

### **Related Information**

[Apache documentation: Cluster replication](https://hbase.apache.org/1.2/book.html#_cluster_replication) [Replication caveats](#page-30-0)

# <span id="page-16-2"></span>**Notes about replication**

You must consider a few things before using HBase replication.

- The timestamps of the replicated HLog entries are kept intact. In case of a collision (two entries identical as to row key, column family, column qualifier, and timestamp) only the entry arriving later write will be read.
- Increment Column Values (ICVs) are treated as simple puts when they are replicated. In the case where each side of replication is active (new data originates from both sources, which then replicate each other), this may be undesirable, creating identical counters that overwrite one another. Therefore Cloudera recommends that different cluster do not write increments to the same coordinates. For more information about this issue, see <https://issues.apache.org/jira/browse/HBase-2804>.
- Make sure the source and destination clusters are time-synchronized with each other. Cloudera recommends you use Network Time Protocol (NTP).
- Some changes are not replicated and must be propagated through other means, such as Snapshots or CopyTable.
	- Data that existed in the active cluster before replication was enabled.
	- Operations that bypass the WAL, such as when using BulkLoad or API calls such as writeToWal(false).
	- Table schema modifications.

### **Related Information**

[Manage HBase snapshots using Cloudera Operational Database CLI](#page-4-0) [Use CopyTable](https://docs.cloudera.com/cdp-private-cloud-base/7.1.9/managing-hbase/topics/hbase-using-copytable.html)

# <span id="page-17-0"></span>**Replication requirements**

Before configuring replication, make sure your environment meets all requirements.

- Replication is supported from CDH 5 to CDP Private Cloud Base , and from CDP Private Cloud Base to CDH 5, if the version of CDP Private Cloud Base is 7.1 or higher.
- Each host in both clusters must be able to reach every other host, including those in the ZooKeeper cluster.
- Every table that contains families that are scoped for replication must exist on each cluster and have exactly the same name. If your tables do not yet exist on the destination cluster, see *Create empty table on the destination cluster.*
- Replication is supported from HDP 3.1.5 to CDP Private Cloud Base, if the version of CDP Private Cloud Base is 7.1.6 or higher.

### **Related Information**

[Create empty table on the destination cluster](#page-23-0) [Deploy HBase replication](#page-17-1)

# <span id="page-17-1"></span>**Deploy HBase replication**

Once you have source and destination clusters, you can enable and configure HBase replication to use it as your data import method.

### **About this task**

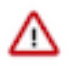

**Important:** You need to run this as the HBase superuser, usually called "hbase". To run replication-related HBase commands, you must have HBase user permissions. If ZooKeeper uses Kerberos, configure HBase Shell to authenticate to ZooKeeper using Kerberos before attempting to run replication-related commands. No replication-related ACLs are available at this time.

### **Procedure**

- **1.** Configure and start the source and destination clusters.
- **2.** Create tables with the same names and column families on both the source and destination clusters, so that the destination cluster knows where to store data it receives. All hosts in the source and destination clusters have to be reachable to each other. see *Create empty table on the destination cluster.*
- **3.** On the source cluster, enable replication in Cloudera Manager, or by setting hbase.replication to true in hbasesite.xml.
- **4.** Obtain Kerberos credentials as the HBase principal. Substitute your fully.qualified.domain.name and realm in the following command:

```
kinit -k -t /etc/hbase/conf/hbase.keytab 
hbase/fully.qualified.domain.name@YOUR-REALM.COM
```
**5.** On the source cluster, in HBase Shell, add the destination cluster as a peer, using the add peer command.

add\_peer 'ID', 'CLUSTER\_KEY'

To compose the CLUSTER\_KEY, use the following template:

hbase.zookeeper.quorum:hbase.zookeeper.property.clientPort:zookeeper.zno de.parent

For example:

host1.com,host2.com,host3.com:2181:/hbase

**6.** On the source cluster, configure each column family to be replicated by setting its REPLICATION\_SCOPE to 1, using commands such as the following in HBase Shell:

```
hbase> disable 'example table'
hbase> alter 'example table', {NAME => 'example family', REPLICATION SCOPE
 = > '1'}
hbase> enable 'example_table'
```
**7.** Verify that replication is occurring by examining the logs on the source cluster for messages such as the following.

```
Considering 1 rs, with ratio 0.1
Getting 1 rs from peer cluster # 0
Choosing peer 192.0.2.49:62020
```
**8.** To verify the validity of replicated data, use the included VerifyReplication MapReduce job on the source cluster, providing it with the ID of the replication peer and table name to verify. Other options are available, such as a time range or specific families to verify.

The command has the following form:

```
hbase org.apache.hadoop.hbase.mapreduce.replication.VerifyReplication [-
-starttime=timestamp1] [--stoptime=timestamp] [--families=comma separated
 list of families] <peerId> <tablename>
```
The VerifyReplication command prints GOODROWS and BADROWS counters to indicate rows that did and did not replicate correctly.

**Related Information**

[Replication requirements](#page-17-0) [Create empty table on the destination cluster](#page-23-0)

### <span id="page-18-0"></span>**Replication across three or more clusters**

When configuring replication among three or more clusters, Cloudera recommends to enable KEEP\_DELETED\_CEL LS on column families in the destination cluster, where REPLICATION SCOPE=1 in the source cluster.

The following commands show how to enable this configuration using HBase Shell.

• On the source cluster:

```
create 't1',{NAME=>'f1', REPLICATION_SCOPE=>1}
```
• On the destination cluster:

```
create 't1',{NAME=>'f1', KEEP_DELETED_CELLS=>'true'}
```
### <span id="page-18-1"></span>**Enable replication on a specific table**

You can enable HBase replication for a specific table on the source cluster.

To enable replication for a specific table on the source cluster, run the enable\_table\_replication *<table>* command from the HBase shell on a cluster where a peer has been configured.

Running enable\_table\_replication *<table>* does the following:

- **1.** Verifies that the table exists on the source cluster.
- **2.** If the table does not exist on the remote cluster, uses the peer configuration to duplicate the table schema, inclusing splits, on the remote cluster.
- **3.** Enables replication on that table.

# <span id="page-19-0"></span>**Configure secure replication**

Secure replication configuration is the same whether your clusters are all in the same realm or not, with the exception of the last step.

### **About this task**

The last step involves setting up custom secure replication configurations per peer. This can be convenient when you need to replicate to a cluster that uses different cross-realm authentication rules than the source cluster. For example, a cluster in Realm A may be allowed to replicate to Realm B and Realm C, but Realm B may not be allowed to replicate to Realm C. If you do not need this feature, skip the last step.

To use this feature, service-level principals and keytabs (specific to HBase) must be specified when you create the cluster peers using HBase Shell.

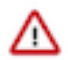

**Important:** Secure HBase replication is not supported if the source or the destination cluster uses custom ZooKeeper server principal. The default ZooKeeper principal is zookeeper.

### **Procedure**

**1.** Set up Kerberos on your cluster.

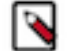

**Note:** HBase peer-to-peer replication from a non-Kerberized cluster to a Kerberized cluster is not supported.

- **2.** If necessary, configure Kerberos cross-realm authentication:
	- **a.** At the comman line, use the list\_principals command to list the kdc, admin\_server, and default\_domain for each realm.
	- **b.** Add this information to each cluster using Cloudera Manager:
		- **1.** In Cloudera Manager, select the HDFS service.
		- **2.** Click the Configuration tab.
		- **3.** Find the Truster Kerberos Realms property.
		- **4.** Add the target and source.
		- **5.** Restart HDFS.
- **3.** Configure ZooKeeper.
- **4.** Configure the following HDFS parameters on both cluster:

```
<!-- In hdfs-site.xml or advanced configuration snippet -->
<property>
  <name>dfs.encrypt.data.transfer</name>
  <value>true</value>
</property>
<property>
  <name>dfs.data.transfer.protection</name>
   <value>privacy</value>
</property>
<!-- In core-site.xml or advanced configuration snippet -->
<property>
  <name>hadoop.security.authorization</name>
  <value>true</value>
</property>
<property>
  <name>hadoop.rpc.protection</name>
   <value>privacy</value>
</property>
<property>
```

```
 <name>hadoop.security.crypto.cipher.suite</name>
 <value>AES/CTR/NoPadding</value>
</property>
<property>
  <name>hadoop.ssl.enabled</name>
   <value>true</value>
</property>
```
If you use Cloudera Manager to manage your cluster, do not set these properties directly in configuration files, because Cloudera Manager will overwrite or ignore these settings. You must set these properties in Cloudera Manager.

For brevity, the Cloudera Manager setting names are not listed here, but you can search by property name. For instance, in the HDFS service configuration screen, search for dfs.encrypt.data.transfer. The Enable Data Transfer Encryption setting is shown. Selecting the box is equivalent to setting the value to true.

**5.** Configure the following HBase parameters on both clusters, using Cloudera Manager or in hbase-site.xml if you do not use Cloudera Managert.

```
<!-- In hbase-site.xml -->
<property>
  <name>hbase.rpc.protection</name>
  <value>privacy</value>
</property>
<property>
  <name>hbase.thrift.security.qop</name>
  <value>auth-conf</value>
</property>
<property>
  <name>hbase.thrift.ssl.enabled</name>
  <value>true</value>
</property>
<property>
  <name>hbase.rest.ssl.enabled</name>
  <value>true</value>
</property>
<property>
  <name>hbase.ssl.enabled</name>
  <value>true</value>
</property>
<property>
  <name>hbase.security.authentication</name>
  <value>kerberos</value>
</property>
<property>
  <name>hbase.security.authorization</name>
  <value>true</value>
</property>
<property>
  <name>hbase.secure.rpc.engine</name>
   <value>true</value>
</property>
```
**6.** Add the cluster peers using the simplified add\_peer syntax:

```
add_peer 'ID', 'CLUSTER_KEY'
```
**7.** If you need to add any peers which require custom security configuration, modify the add\_peer syntax, using the following examples as a model.

```
add_peer 'vegas', CLUSTER_KEY => 'zk1.vegas.example.com:2181:/hbase',
         CONFIG => {'hbase.master.kerberos.principal' => 'hbase/
_HOST@TO_VEGAS',
```

```
 'hbase.regionserver.kerberos.principal' => 'hbase/
_HOST@TO_VEGAS',
                            'hbase.regionserver.keytab.file' => '/key
tabs/vegas_hbase.keytab',
                             'hbase.master.keytab.file' => '/keyta
bs/vegas_hbase.keytab'},
             TABLE_CFS => {\text{ "tbl" => [cf1']}}add_peer 'atlanta', CLUSTER_KEY => 'zk1.vegas.example.com:2181:/hbase',
            CONFIG => {'hbase.master.kerberos.principal' => 'hbase/
_HOST@TO_ATLANTA',
                             'hbase.regionserver.kerberos.principal' => 'hbase/
_HOST@TO_ATLANTA',
                             'hbase.regionserver.keytab.file' => '/ke
ytabs/atlanta_hbase.keytab',
                             'hbase.master.keytab.file' => '/ke
ytabs/atlanta_hbase.keytab'},
             TABLE_CFS => {\n \times} {\n \times}
```
### **Related Information**

[Initiate replication when data already exist](#page-24-1)

# <span id="page-21-0"></span>**Configure bulk load replication**

Bulk loading is the process of preparing and loading HFiles directly into HBase RegionServers bypassing the write path. If you bulk load data into HBase frequently and want to replicate this data, you must configure and use bulk load replication.

Because bulk loading data bypasses the write path, and this process does not generate WALs, your data will not be replicated to the backup cluster.

### <span id="page-21-1"></span>**Enable bulk load replication using Cloudera Manager**

You can enable bulk load replication using Cloudera Manager.

### **Before you begin**

If you have enabled Kerberos cross-realm authentication:

- **1.** At the command line, use the list\_principals command to list the kdc, admin\_server, and default\_domain for each realm.
- **2.** Add this information to each cluster using Cloudera Manager. For each cluster, go to HDFS Configuration Trusted Kerberos Realms . Add the target and source realms. This requires a restart of HDFS.
- **3.** Enter a Reason for change, and then click Save Changes to commit the changes. Restart the role and service when Cloudera Manager prompts you to restart.

### **Procedure**

- **1.** Go to the source cluster from which you want to replicate the buck loaded data.
- **2.** Go to HBase Configuration .
- **3.** Select Scope > (Service-Wide).
- 4. Locate the HBase Service Advanced Configuration Snippet (Safety Valve) for hbase-site.xml property or search for it by typing its name in the Search box.
- **5.** Add the following property values:
	- Name: hbase.replication.bulkload.enabled

Value: true

Description: Enable bulk load replication

• Name: hbase.replication.cluster.id

Value: source1

Description: Provide a source cluster-ID. For example, source1.

- **6.** Manually copy and paste the source cluster's HBase client configuration files in the target cluster where you want the data to be replicated. Copy core-site.xml, hdfs-site.xml, and hbase-site.xml to the target cluster. Do this for all RegionServers.
- **7.** Go to the target cluster where you want the data to be replicated.
- **8.** Go to HBase Configuration .
- **9.** Select Scope > (Service-Wide).
- **10.** Locate the HBase Service Advanced Configuration Snippet (Safety Valve) for hbase-site.xml property or search for it by typing its name in the Search box.

**11.** Add the following property value:

• Name: hbase.replication.conf.dir

Value: /opt/cloudera/fs\_conf

Description: Path to the configuration directory where the source cluster's configuration files have been copied. The path for copying the configuration file is [hbase.replication.conf.dir]/[hbase.replication.cluster.id], i.e.:/opt/cloudera/fs\_conf/source/

**12.** Restart the HBase service on both clusters to deploy the new configurations.

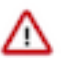

### **Important:**

- In the target cluster, ensure that you copy the configuration files to the path set in [hbase.replication.conf.dir]. There, you must create a directory with the [hbase.replication.cluster.id] name.
- Make sure to set the correct file permissions to hbase user using the command:

chown -R hbase:hbase /opt/cloudera/fs\_conf/source

**13.** Add the peer to the source cluster as you would with normal replication.

• In the HBase shell, add the target cluster as a peer using the following command:

add\_peer '1', CLUSTER\_KEY => '<cluster\_name>:<hbase\_port>:/hbase'

• Enable the replication for the table to which you will be bulk loading data using the command:

enable\_table\_replication 'IntegrationTestBulkLoad'

• Alternatively, you can allow replication on a column family using the command:

```
disable 'IntegrationTestBulkLoad'
alter 'IntegrationTestBulkLoad', {NAME => 'D', REPLICATION_SCOPE => '1'}
enable 'IntegrationTestBulkLoad'
```
You can verify if BulkLoad Replication is working in your set up by following the example in this blog post:

<https://blog.cloudera.com/blog/2013/09/how-to-use-hbase-bulk-loading-and-why/>

## <span id="page-23-0"></span>**Create empty table on the destination cluster**

You can create table on the destination cluster by extracting the schema using HBase Shell.

### **About this task**

If the table to be replicated does not yet exist on the destination cluster, you must create it.

#### **Procedure**

**1.** On the source cluster, describe the table using HBase Shell.

The output is reformatted for readability:

```
hbase> describe acme_users
Table acme users is ENABLED
acme_users
COLUMN FAMILIES DESCRIPTION
{NAME => 'user', DATA_BLOCK_ENCODING => 'NONE', BLOOMFILTER => 'NONE',
REPLICATION_SCOPE => '0', VERSIONS => '3', COMPRESSION => 'NONE',
MIN_VERSIONS => '0', TTL => 'FOREVER', KEEP_DELETED_CELLS => 'FALSE',
BLOCKSIZE => '65536', IN_MEMORY => 'false', BLOCKCACHE => 'false'}
```
- **2.** Copy the output and make the following changes:
	- For the TTL, change FOREVER to org.apache.hadoop.hbase.HConstants::FOREVER.
	- Add the word CREATE before the table name.
	- Remove the line COLUMN FAMILIES DESCRIPTION and everything above the table name.

A command like the following:

```
create 'cme_users' ,
{NAME => 'user', DATA_BLOCK_ENCODING => 'NONE', BLOOMFILTER => 'NONE',
REPLICATION_SCOPE => '0', VERSIONS => '3', COMPRESSION => 'NONE',
MIN_VERSIONS => '0', TTL => org.apache.hadoop.hbase.HConstants::FOREVER, 
KEEP_DELETED_CELLS => 'FALSE',
BLOCKSIZE => '65536', IN_MEMORY => 'false', BLOCKCACHE => 'false'}
```
**3.** Paste the command into HBase Shell on the destination cluster. The table is created.

### **Related Information**

[Replication requirements](#page-17-0) [Deploy HBase replication](#page-17-1)

## <span id="page-23-1"></span>**Disable replication at the peer level**

You can disable replication for a specific peer.

Use the command disable\_peer ("<peerID>") to disable replication for a specific peer. This will stop replication to the peer, but the logs are kept for future reference.

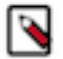

Note: This log accumulation is a powerful side effect of the disable\_peer command and can be used to your advantage.

To re-enable the peer, use the command enable\_peer(<"peerID">). Replication resumes.

Examples:

• To disable peer 1:

disable\_peer("1")

• To re-enable peer 1:

```
enable peer("1")
```
# <span id="page-24-0"></span>**Stop replication in an emergency**

If replication is causing serious problems, you can stop it while the clusters are running.

Open the shell on the source cluster and use the disable\_peer command for each peer, then the disable\_table\_replic ation command. For example:

```
hbase> disable peer("1")
   hbase> disable_table_replication 'table_name'
```
Already queued edits will be replicated after you use the disable\_table\_replication command, but new entries will not.

To start replication again, use the enable\_peer command.

# <span id="page-24-1"></span>**Initiate replication when data already exist**

You can initiate replication when data already exist by taking advantage of the accumulation that happens when a replication peer is disabled.

### **About this task**

You may need to start replication from some point in the past. For example, suppose you have a primary HBase cluster in one location and are setting up a disaster-recovery (DR) cluster in another. To initialize the DR cluster, you need to copy over the existing data from the primary to the DR cluster, so that when you need to switch to the DR cluster you have a full copy of the data generated by the primary cluster. Once that is done, replication of new data can proceed as normal.

### **Procedure**

- **1.** Start replication.
- **2.** Add the destination cluster as a peer.
- **3.** Immediately disable it using disable\_peer. This will cause the source HBase cluster to temporarily spool replicated updates to tables while the next steps are completed.
- **4.** Run hbase shell and issue a snapshot 'myTable', 'myTableSnapshot-122112' for each table on the source cluster. The snapshot command flushes the table from memory.
- **5.** Export each snapshot from the source cluster and stage it on the destination cluster. On the source cluster, for example, run `hbase org.apache.hadoop.hbase.snapshot. ExportSnapshot -snapshot MySnapshot -copy-to hdfs://yourserver:8020/hbase\_root\_dir -mappers 16` for each table snapshot.
- **6.** Import and restore the snapshot on the destination cluster.
	- On the destination cluster, run hbase shell and issue a restore\_snapshot for each table.

If you are replicating data from or to a secure cluster, see Configure Replication

**7.** Run enable\_peer to re-enable the destination cluster. Re-enabling the peer will cause the source HBase cluster to send temporarily spooled updates to the destination cluster.

## **Related Information**

[Configure secure replication](#page-19-0)

### <span id="page-25-0"></span>**Replicate pre-exist data in an active-active deployment**

You can replicate pre-exist data in an active-active deployment if you run the copyTable job before starting the replication.

### **About this task**

You have to run the copyTable job before starting the replication. If you start the job after enabling replication, the second cluster will re-send the data to the first cluster, because copyTable does not edit the clusterId in the mutation objects.

### **Procedure**

- **1.** Run the copyTable job and note the start timestamp of the job.
- **2.** Start replication.
- **3.** Run the copyTable job again with a start time equal to the start time you noted in step 1. Some data being pushed back and forth between the two clusters; but it minimizes the amount of data.

### <span id="page-25-1"></span>**Using the CldrCopyTable utility to copy data**

You can use the CldrCopyTable utility to copy data from one cluster to another. You can use it to bring data in sync for replication.

### **About this task**

CldrCopyTable is Cloudera's version of the upstream CopyTable utility.

The --cldr.cross.domain option of CldrCopyTable enables you to copy data cross-realm.

### **Procedure**

**1.** Ensure that the following properties have the correct values in the hbase-site.xml configuration file of the target cluster:

```
<property>
<name>hbase.security.replication.credential.provider.path</name>
<value>cdprepjceks://hdfs@[***NAMENODE_HOST***]:[***NAMENODE_PORT***]/hba
se-replication/credentials.jceks</value>
</property>
<property>
```

```
<name>hbase.security.replication.user.name</name>
<value>srv_[***WORKLOAD USER NAME***]</value>
</property>
```
- **2.** Ensure that the source cluster can communicate with the target cluster:
	- a) Get the ZooKeeper quorum address of the target cluster.
	- b) Set the address as an environment parameter in the source cluster.
	- c) Set a subnet that allows connection from the source cluster.

For example by enabling the port 2181 for the ZooKeeper client.

**3.** Issue the CldrCopyTable command from the source cluster to write to the target cluster.

Based on your target cluster setup you have to use either the --cldr.cross.domain or the --cldr.unsecure.peer option.

**For Secure target cluster**

Use the --cldr.cross.domain option:

hbase org.apache.hadoop.hbase.mapreduce.CldrCopyTable --cldr .cross.domain --peer.adr=[\*\*\*ZOOKEEPER QUORUM\*\*\*]:[\*\*\*ZOOKEEPER

```
PORT***]:[***ZOOKEEPER ROOT FOR HBASE***] --new.name="[***NEW TABLE
  NAME***]" "[***SOURCE TABLE NAME***]"
For Unsecure target cluster
Use the --cldr.unsecure.peer option:
hbase.org.apache.hadoop.hbase.mapreduce.CldrCopyTable --cldr
 .unsecure.peer --peer.adr=[***ZOOKEEPER QUORUM***]:[***ZOOKEEPER
 PORT***]:[***ZOOKEEPER ROOT FOR HBASE***] --new.name="[***NEW TABLE
  NAME***]" "[***SOURCE TABLE NAME***]"
```
**4.** Once the job is finished, check the target cluster and ensure that the copy was successful.

# <span id="page-26-0"></span>**Effects of WAL rolling on replication**

Adding and removing peer clusters with unpredictable WAL rolling occurring have effects on the replication.

When you add a new peer cluster, it only receives new writes from the source cluster since the last time the WAL was rolled.

The following diagram shows the consequences of adding and removing peer clusters with unpredictable WAL rolling occurring. Follow the time line and notice which peer clusters receive which writes. Writes that occurred before the WAL is rolled are not retroactively replicated to new peers that were not participating in the cluster before the WAL was rolled.

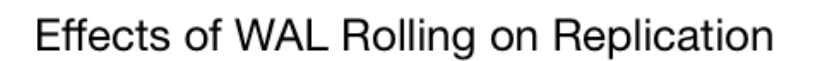

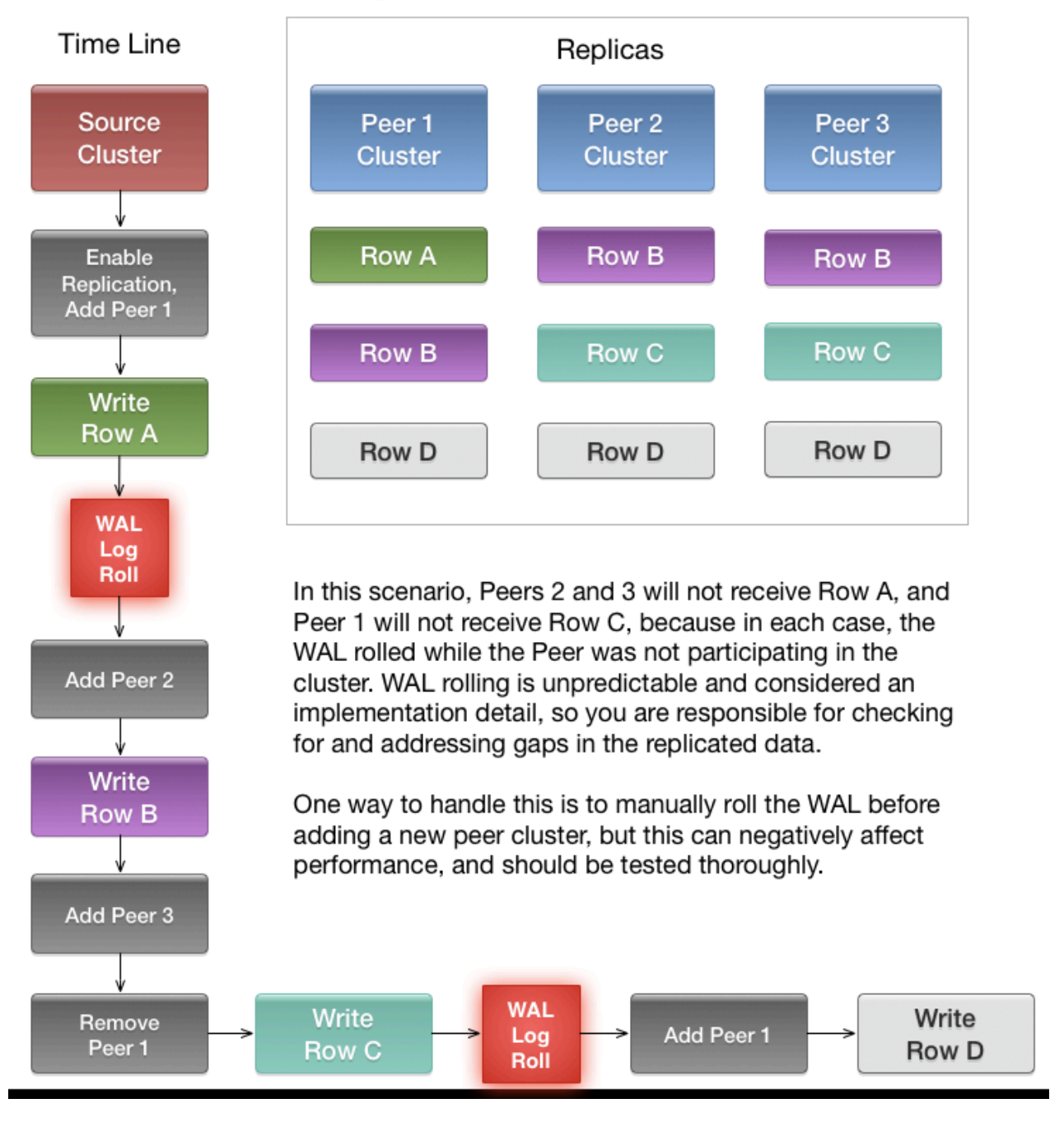

# <span id="page-27-0"></span>**Configuring secure HBase replication**

You must configure cross realm support for Kerberos, ZooKeeper, and Hadoop to configure secure HBase replication.

### **About this task**

There must be at least one common encryption mode between the two realms.

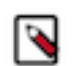

**Note:** HBase peer-to-peer replication from a non-Kerberized cluster to a Kerberized cluster is not supported.

### **Procedure**

**1.** Create krbtgt principals for the two realms.

```
For example, if you have two realms called EXAMPLE.com and COMPANY.TEST, you need to add the
following principelas: krbtgt/EXAMPLE.COM@COMPANY.TEST and krbtgt/COMPANY.TEST@EXAMPLE.
COM
```
**2.** Add the two principals at both realms.

```
kadmin: addprinc -e "<enc_type_list>" krbtgt/EXAMPLE.COM@COMPANY.TEST
kadmin: addprinc -e "<enc_type_list>" krbtgt/COMPANY.TEST@EXAMPLE.COM
```
Add rules creating short names in ZooKeeper:

**3.** Add a system level property in java.env, defined in the conf directory.

The following example rule illustrates how to add support for the realm called EXAMPLE.COM and have two members in the principal (such as service/instance@EXAMPLE.COM):

```
-Dzookeeper.security.auth_to_local=RULE:[2:\$1@\$0](.*@\\OEXAMPLE.COM\\E
$)s/@\\QEXAMPLE.COM\\E$//DEFAULT
```
This example adds support for the EXAMPLE.COM realm in a different realm. So, in the case of replication, you must add a rule for the primary cluster realm in the replica cluster realm. DEFAULT is for defining the default rule

Add rules for creating short names in the Hadoop processes:

**4.** Add the hadoop.security.auth\_to\_local property in the core-site.xml file in the replica cluster.

For example to add support for the EXAMPLE.COM realm:

```
<property>
   <name>hadoop.security.auth_to_local</name>
   <value>
    RULE:[2:$1@$0](.*@\QEXAMPLE.COM\E$)s/@\QEXAMPLE.COM\E$//
  DEFAULT
   </value>
</property>
```
# <span id="page-28-0"></span>**Restore data from a replica**

Recover HBase data from a replicated cluster in a disaster recovery scenario.

### **About this task**

One of the main reasons for replications is to be able to restore data, whether during disaster recovery or for other reasons. During restoration, the source and sink roles are reversed. The source is the replica cluster, and the sink is the cluster that needs restoration. This can be confusing, especially if you are in the middle of a disaster recovery scenario. The following image illustrates the role reversal between normal production and disaster recovery.

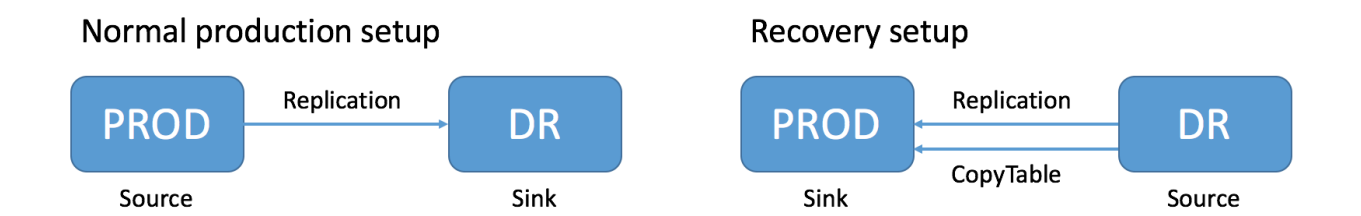

### **Procedure**

- **1.** Change the value of the column family property REPLICATION\_SCOPE on the sink to 0 for each column to be restored, so that its data will not be replicated during the restore operation.
- **2.** Change the value of the column family property REPLICATION\_SCOPE on the source to 1 for each column to be restored, so that its data will be replicated.
- <span id="page-29-1"></span>**3.** Use the copyTable or distcp commands to import the data from the backup to the sink cluster.
- **4.** Add the sink as a replication peer to the source, using the add\_peer command.
- **5.** If you used distep in step [3](#page-29-1) on page 30, restart or rolling restart both clusters. The RegionServers pick up the new files.

When restoration is complete, do the following:

**6.** Change the REPLICATION\_SCOPE values back to their values before initiating the restoration.

# <span id="page-29-0"></span>**Verify that replication works**

Confirm data has been replicated from a source cluster to a remote destination cluster.

### **Procedure**

**1.** Install and configure YARN on the source cluster.

If YARN cannot be used in the source cluster, configure YARN on the destination cluster to verify replication.

If neither the source nor the destination clusters can have YARN installed, you can configure the tool to use local mode; however, performance and consistency could be negatively impacted.

- **2.** Ensure that you have the required permissions:
	- You have sudo permissions to run commands as the hbase user, or a user with admin permissions on both clusters.
	- You are an hbase user configured for submitting jobs with YARN.

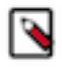

**Note:** To use the hbase user in a secure cluster, use Cloudera Manager to add the hbase user as a YARN whitelisted user. For a new installation, the hbase user is already added to the whitelisted users. In addition, /user/hbase should exist on HDFS and owned as the hbase user, because YARN will create a job staging directory there.

**3.** Run the VerifyReplication command:

```
src-node$ sudo -u hbase hbase org.apache.hadoop.hbase.mapreduce.replicat
ion.VerifyReplication peer1 table1
...
         org.apache.hadoop.hbase.mapreduce.replication.VerifyReplication$V
erifier$Counters
                 BADROWS=2
                 CONTENT_DIFFERENT_ROWS=1
                 GOODROWS=1
                 ONLY_IN_PEER_TABLE_ROWS=1
         File Input Format Counters
```
#### Bytes Read=0 File Output Format Counters Bytes Written=0

The following table describes the VerifyReplication counters:

### **Table 1: VerifyReplication Counters**

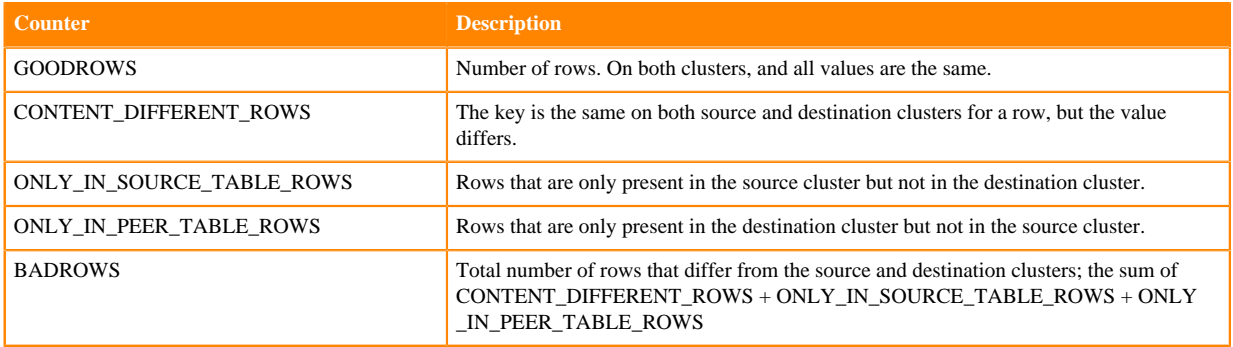

By default, VerifyReplication compares the entire content of table1 on the source cluster against table1 on the destination cluster that is configured to use the replication peer peer1.

Use the following options to define the period of time, versions, or column families

### **Table 2: VerifyReplication Counters**

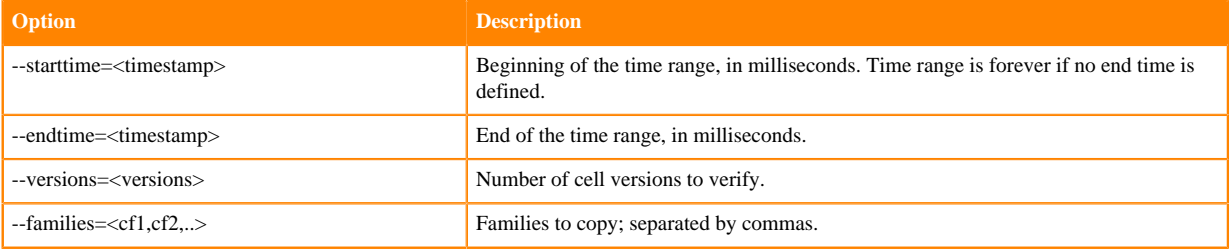

The following example, verifies replication only for rows with a timestamp range of one day:

```
src-node$ sudo -u hbase hbase org.apache.hadoop.hbase.mapreduce.replicat
ion.VerifyReplication --starttime=1472499077000 --endtime=1472585477000 --
families=c1 peer1 table1
```
# <span id="page-30-0"></span>**Replication caveats**

Note these caveats when you use HBase replication.

- Two variables govern replication: hbase.replication and a replication znode. Stopping replication (using disable\_ table\_replication as above) sets the znode to false. Two problems can result:
	- If you add a new RegionServer to the active cluster while replication is stopped, its current log will not be added to the replication queue, because the replication znode is still set to false. If you restart replication at this point (using enable\_peer), entries in the log will not be replicated.
	- Similarly, if a log rolls on an existing RegionServer on the active cluster while replication is stopped, the new log will not be replicated, because the replication znode was set to false when the new log was created.
- In the case of a long-running, write-intensive workload, the destination cluster may become unresponsive if its meta-handlers are blocked while performing the replication. Cloudera Runtime has three properties to deal with this problem:
	- hbase.regionserver.replication.handler.count the number of replication handlers in the destination cluster (default is 3). Replication is now handled by separate handlers in the destination cluster to avoid the abovementioned sluggishness. Increase it to a high value if the ratio of active to passive RegionServers is high.
	- replication.sink.client.retries.number the number of times the HBase replication client at the sink cluster should retry writing the WAL entries (default is 1).
	- replication.sink.client.ops.timeout the timeout for the HBase replication client at the sink cluster (default is 20 seconds).
- For namespaces, tables, column families, or cells with associated ACLs, the ACLs themselves are not replicated. The ACLs need to be re-created manually on the target table. This behavior opens up the possibility for the ACLs could be different in the source and destination cluster.

### **Related Information**

[Common replication topologies](#page-16-1)